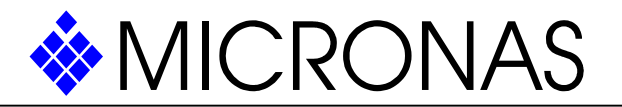

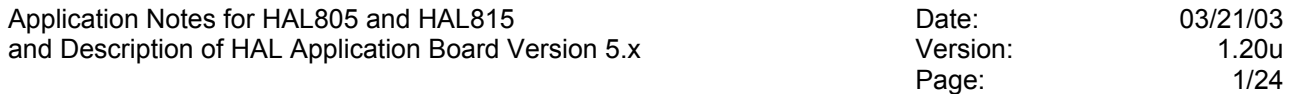

- I. Application Notes
- I.1 Functional Description

The HAL805 and the HAL815 are linear Hall effect ICs designed in CMOS technology. They can be used for angle and distance measurements if combined with a rotating or moving magnet. Because of their overall robustness, they are applicable in hostile automotive and industrial environments.

The Hall IC provides an output voltage proportional to the incident magnetic field and proportional to the supply voltage. Before the final locking of the IC, the output characteristic can be adjusted to the external mechanical and magnetic conditions by modifying internal EEPROM registers. During the calibration the Hall IC is addressed by modulating the supply voltage and it responds by modulating the output voltage.

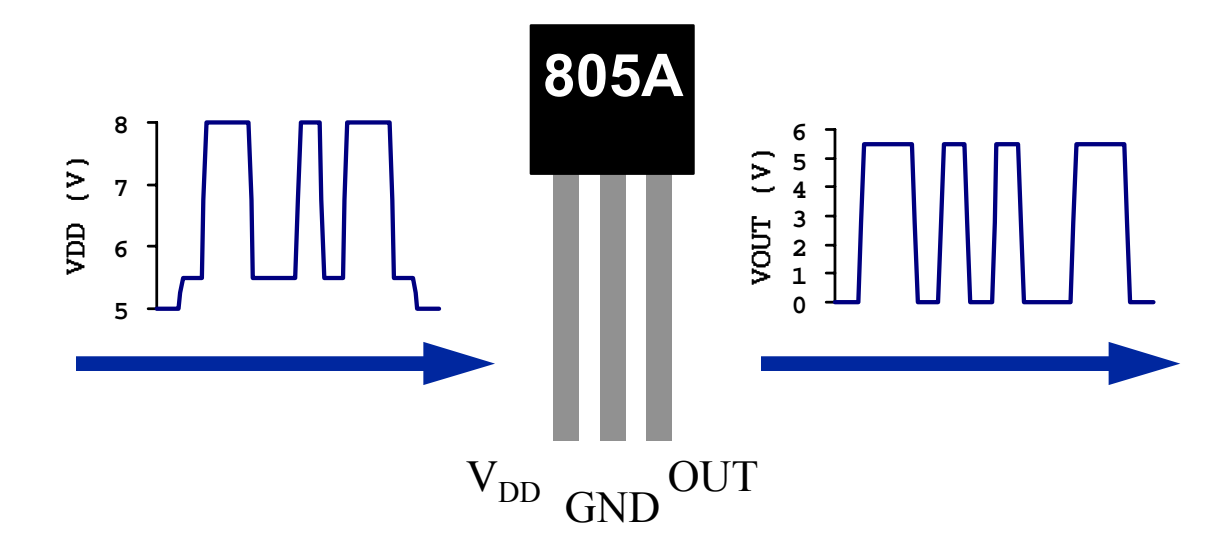

Internal temperature and offset compensation circuitry enables operation over a wide temperature range with minimal changes in accuracy and offset stability. The circuitry also rejects shifts due to mechanical stress and long-term drifts.

In addition, the sensor IC is equipped with devices for over-voltage protection and reverse voltage protection at the supply and output voltage.

# I.2 Digital Signal Processing

An external magnetic field generates a Hall voltage perpendicular to the current driven through the Hall plates on the HAL805 or HAL815 chips. The amplified Hall voltage is converted to a 14 bit digital value. Depending on the programmable magnetic range of the Hall IC, the operating range of the AD conversion is between -30mT...+30mT or up to -150mT...150mT. The digital value after the AD converter is the basis for the further internal processing of the magnetic signal. There are digital functions for limiting and filtering the signal and for calculating the output characteristic. After the processing the digital signal is converted to an analog voltage and stabilized by a push-pull output transistor stage.

The residual offset of the AD conversion at zero magnetic field is measured and compensated at the factory.

The next graph shows how the AD converter readout depends on the external magnetic field. The digital output can be read out from the Hall IC by reading out the ADC-Readout register. For the given example a magnetic range of 30mT and a low-pass filter frequency of 500Hz was selected. As you can see in the figure,

Vertrauliche Information. Eigentum von Micronas GmbH, Postfach 8 40, 79008 Freiburg. Alle Rechte vorbehalten. Weiterleitung nur nach schriftlicher Genehmigung durch Micronas.

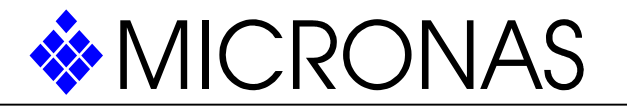

Application Notes for HAL805 and HAL815 Date: 03/21/03 and Description of HAL Application Board Version 5.x Version: 1.20u

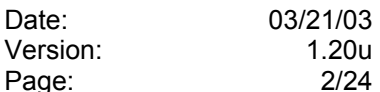

the Hall IC is sensitive to positive and negative magnetic fields. Please remark that positive magnetic fields accord to a magnetic north pole on the branded side of the IC package.

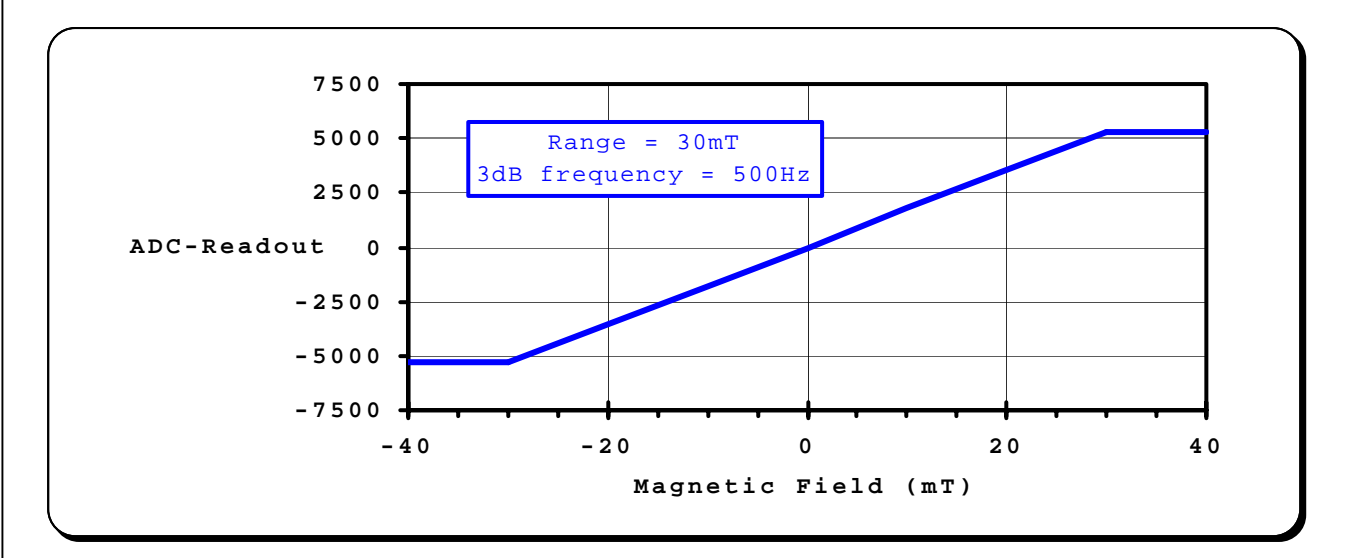

I.3 Adjustment of the Output Characteristic

The output characteristic is determined by four parameters: The parameter Clamplow specifies the lower clamp voltage of the output curve. Specifying Clamp-high can change the upper clamp voltage. The output voltage at zero magnetic field or more precisely at zero ADC-Readout is adjustable by the parameter Voq (quiescent output voltage). The parameter Sensitivity corresponds to the increase of the output voltage with magnetic field. A Sensitivity of 1 is equivalent to a voltage increase of 5V at an increase of 2048 of the AD converter output.

An example of how the magnetic signal can be transformed to an analog output voltage is given in the following graph:

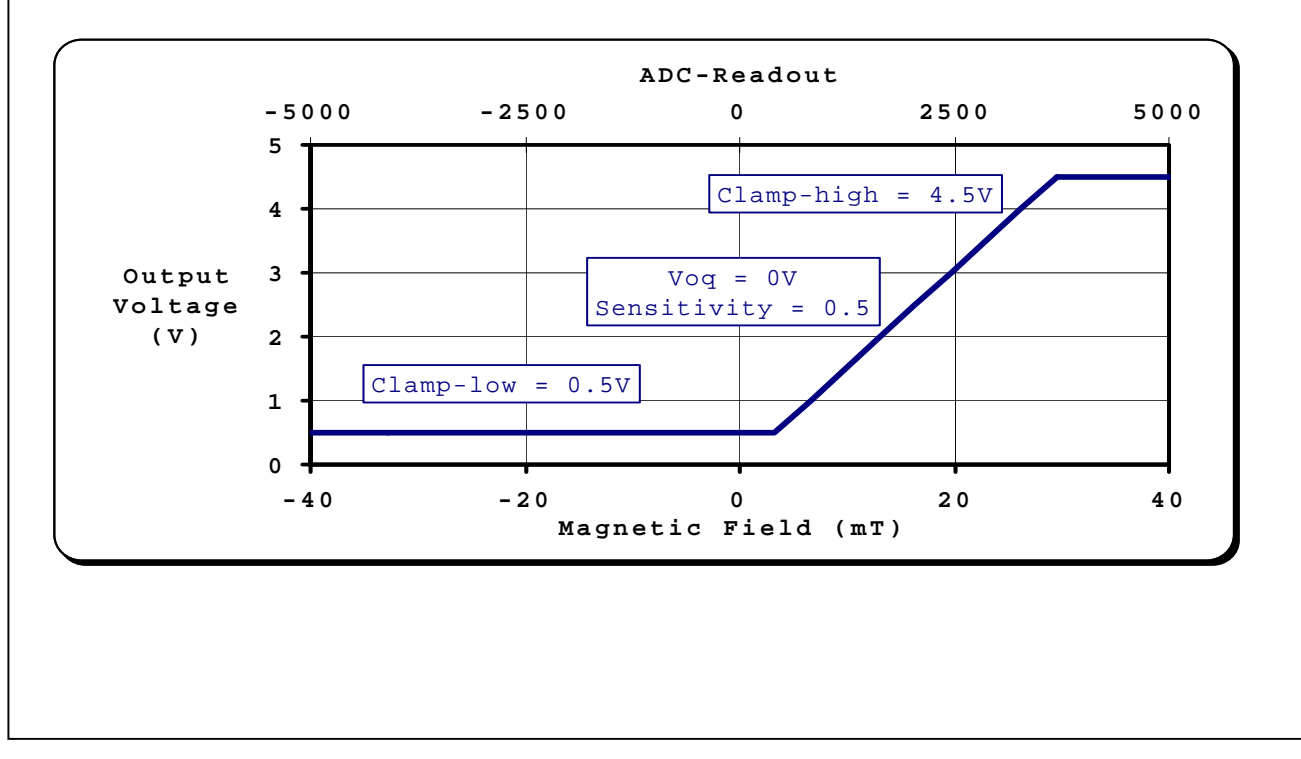

Vertrauliche Information. Eigentum von Micronas GmbH, Postfach 8 40, 79008 Freiburg. Alle Rechte vorbehalten. Weiterleitung nur nach schriftlicher Genehmigung durch Micronas.

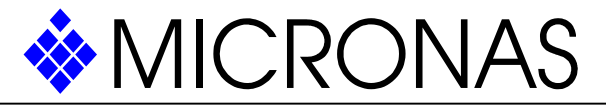

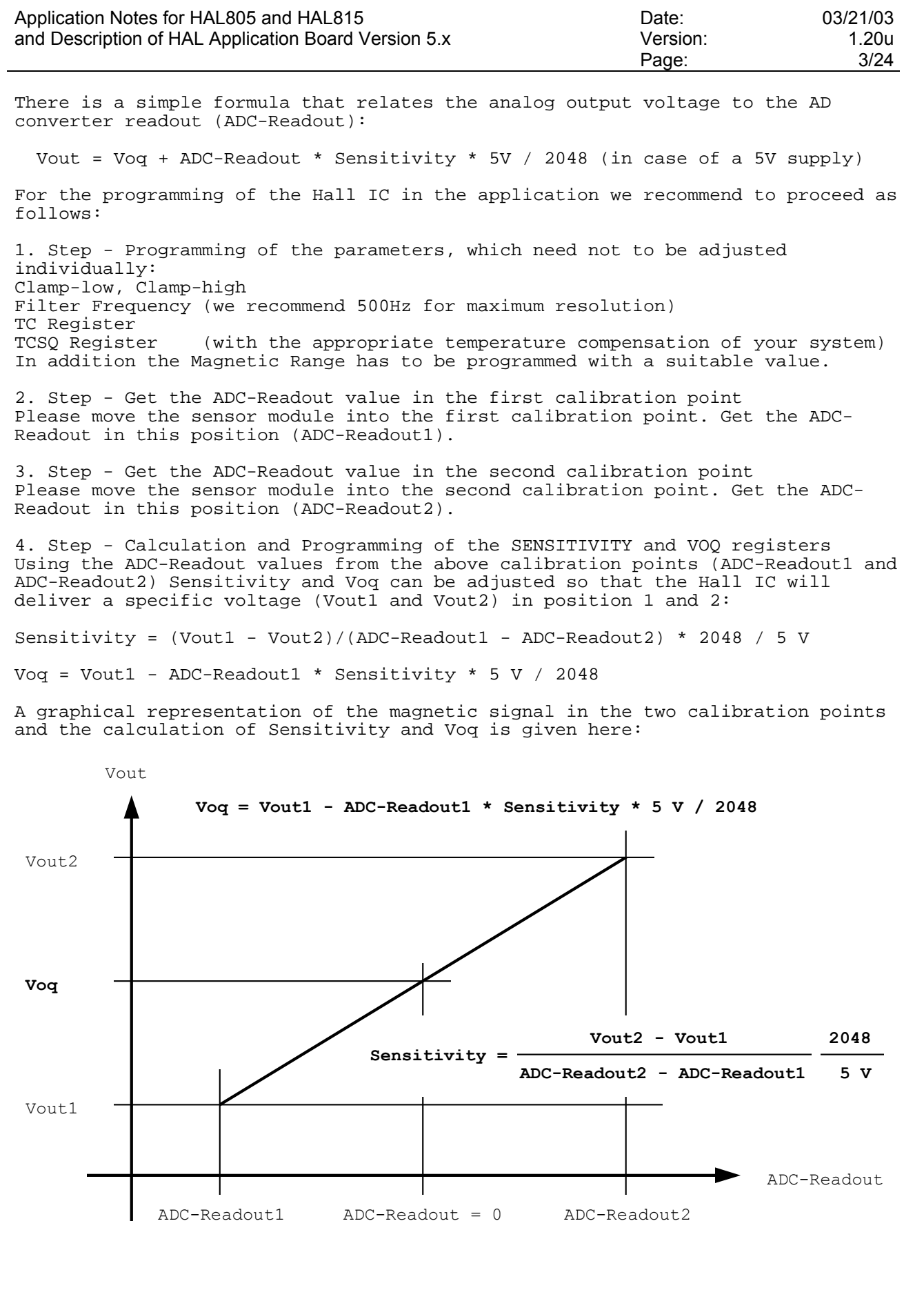

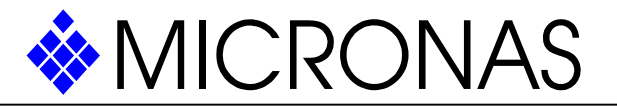

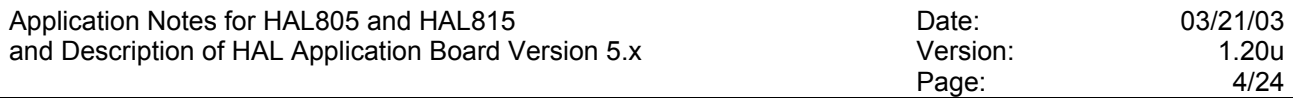

#### I.4 Maximum ADC-Readout

The saturation of the AD-conversion depends, for sure, on the programming of the magnetic range register. The maximum value of the ADC-Readout, however, depends on the programming of the 3dB-frequency register. The maximum ADC-Readout values are given in the following table:

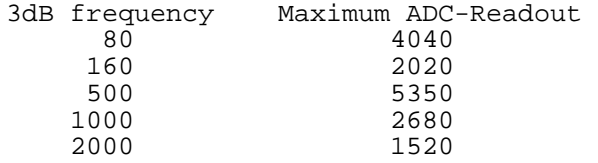

The maximum values are obtained for magnetic north polarity. The corresponding minimum values are obtained at magnetic south polarity. Some care has to be taken that the maximum and minimum ADC-Readout values are not exceeded during the calibration and operation of the sensor.

## I.5 Electrical Circuit

For external EMI protection of the HAL805 and HAL815, it is recommended to add each a ceramic 4.7nF capacitor between ground and the supply voltage respectively the output voltage pin. In addition, the input of the controller unit should be pulled-down with a 4.7kOhm resistor and a ceramic 4.7nF capacitor.

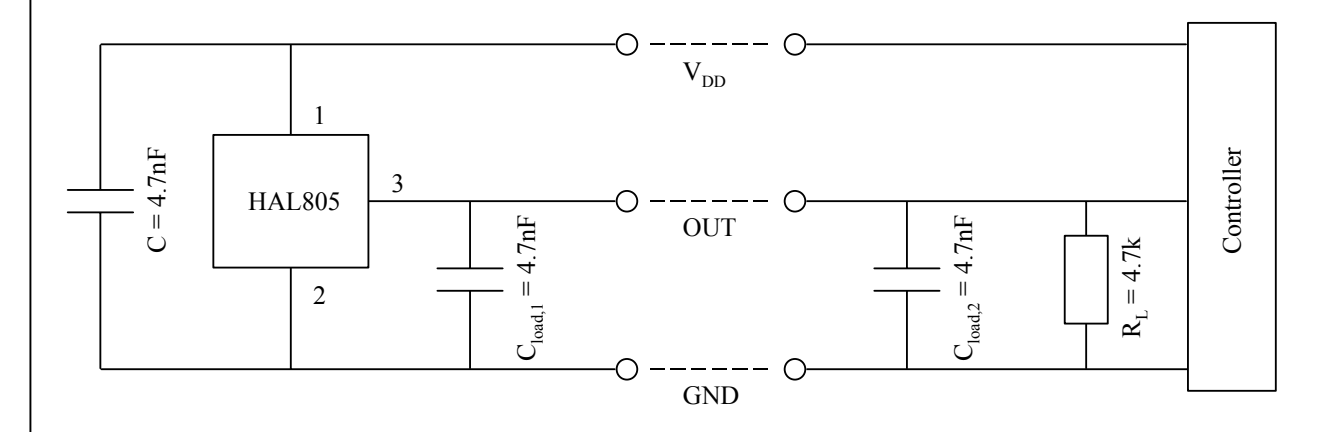

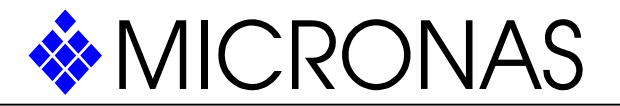

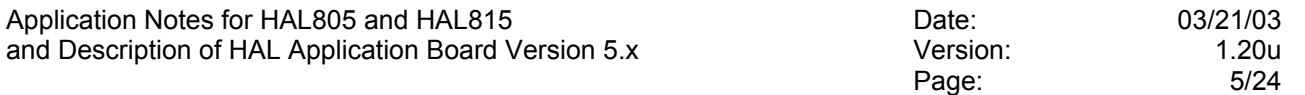

I.6 Use of two HAL805 or HAL815 in parallel

Four different HAL805 or HAL815 which are plugged in parallel to the same supply and ground line can be programmed individually. In order to select the IC which shall be programmed, all Hall IC's are inactivated by an inactivation command on the common supply line. Then the appropriate IC is activated by an activation pulse on its output. Only the activated sensor will react to all following read, write and program commands. If the next IC has to be programmed, an inactivation command is sent again and the next IC can be selected. The pin connection of the six-pin plug on the board which has to be used to connect the four sensor IC's is given in chapter II.4. It is possible to program more than four sensors in parallel if the programmer board is changed accordingly. Please contact us for more information.

The picture below shows an example circuitry for two sensors. The next two sensors can be connected to the same VDD and GND line with the same external capacitors.

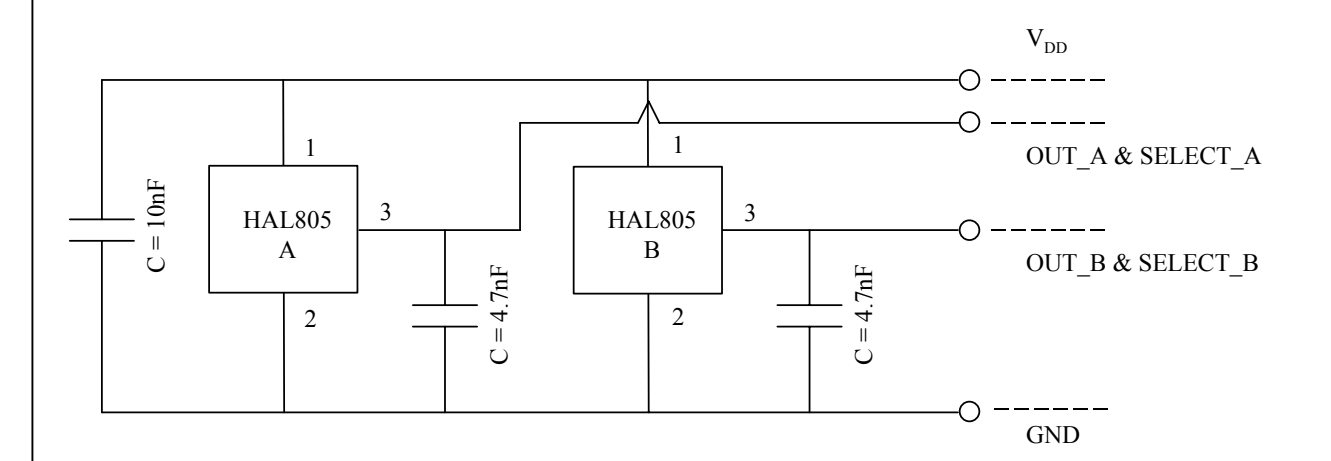

### I.7 Magnetic Circuit for Angular Sensors

For angular ranges of up to about -40°...+40° a diametrically magnetized ring can be used. Approximately, there is a linear dependence of the magnetic field on the mechanical angle close to the pole changes. A possible arrangement of sensor and magnet ring is shown in the following graph:

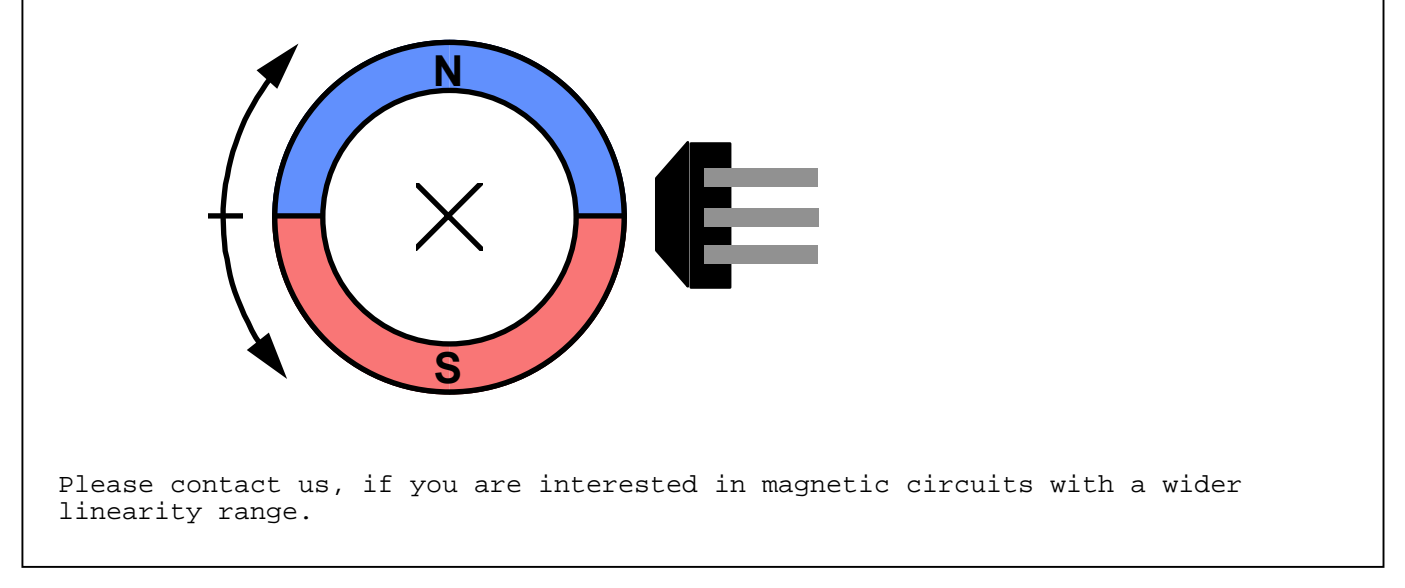

Vertrauliche Information. Eigentum von Micronas GmbH, Postfach 8 40, 79008 Freiburg. Alle Rechte vorbehalten. Weiterleitung nur nach schriftlicher Genehmigung durch Micronas.

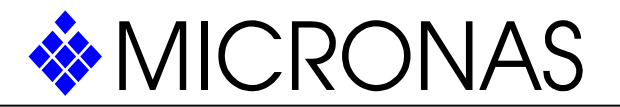

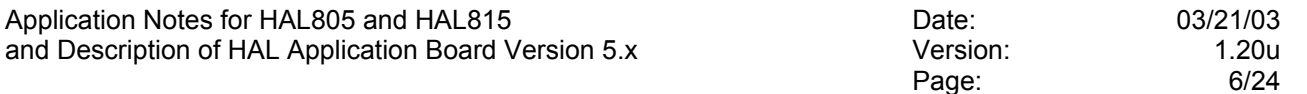

#### II. HAL8x5 Application Board

The HAL8x5 Application Board Version 5.x is used for the communication between a PC and up to four different HAL805 or HAL815 IC's. The Application Board has to be connected with the serial port of the PC (COM1:, COM2:, COM3: or COM4:) and has to be supplied with minimum +18 V DC (sockets for +18V and GND are present). Please ensure that the polarity of the voltage supply for the board is correct. The Hall IC's can be inserted in the three-pin sockets or the Hall IC's in the customers' application can be connected via the two six-pin sockets P2 and P3. Up to four different HAL805 or HAL815 plugged in parallel to the same supply line can be addressed with the HAL80x Application Boards. The pin connection of the sockets P2/P3 is given in section II.4.

hardware:

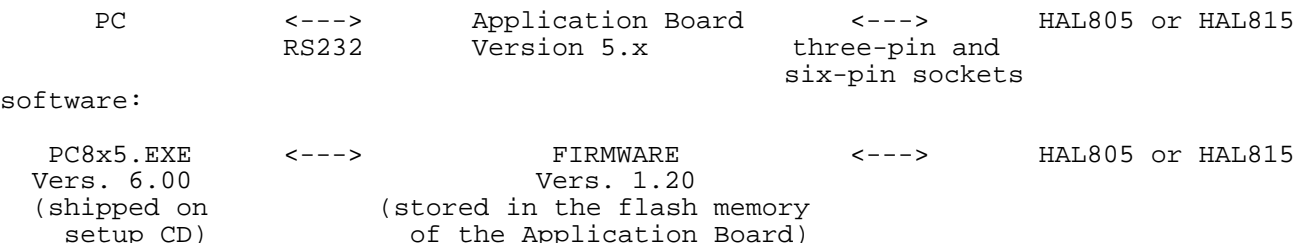

### II.1 PC8x5.EXE Program

On the installation CD there is the setup folder WIN32BIT for the 32 bit operating systems WINDOWS 95, 98, 2000, NT and ME. In the setup folder is a subdirectory CDINST for the installation from CD. After the installation of the PC8x5 program there should be a PC8x5 item in the programs menu of WINDOWS 95, 98, 2000, NT and ME.

After starting the program, the main window of PC8x5 will open. If the Application Board is not plugged to COM1: (default port) you can select the appropriate port using the Setup menu:

of the Application Board)

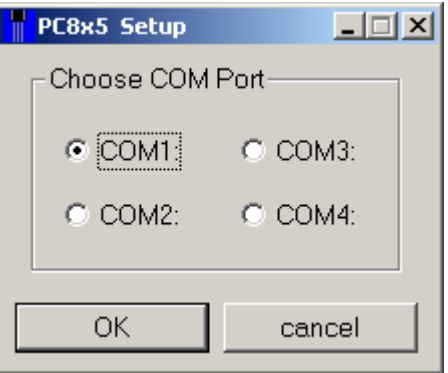

After selecting the COM port, the Setup window is closed by hitting the return key or by clicking on the 'OK' button. Please remark, that it is necessary to use a programmer board firmware of version 1.20 or later. Please contact your supplier for the most recent firmware version.

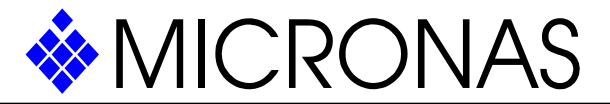

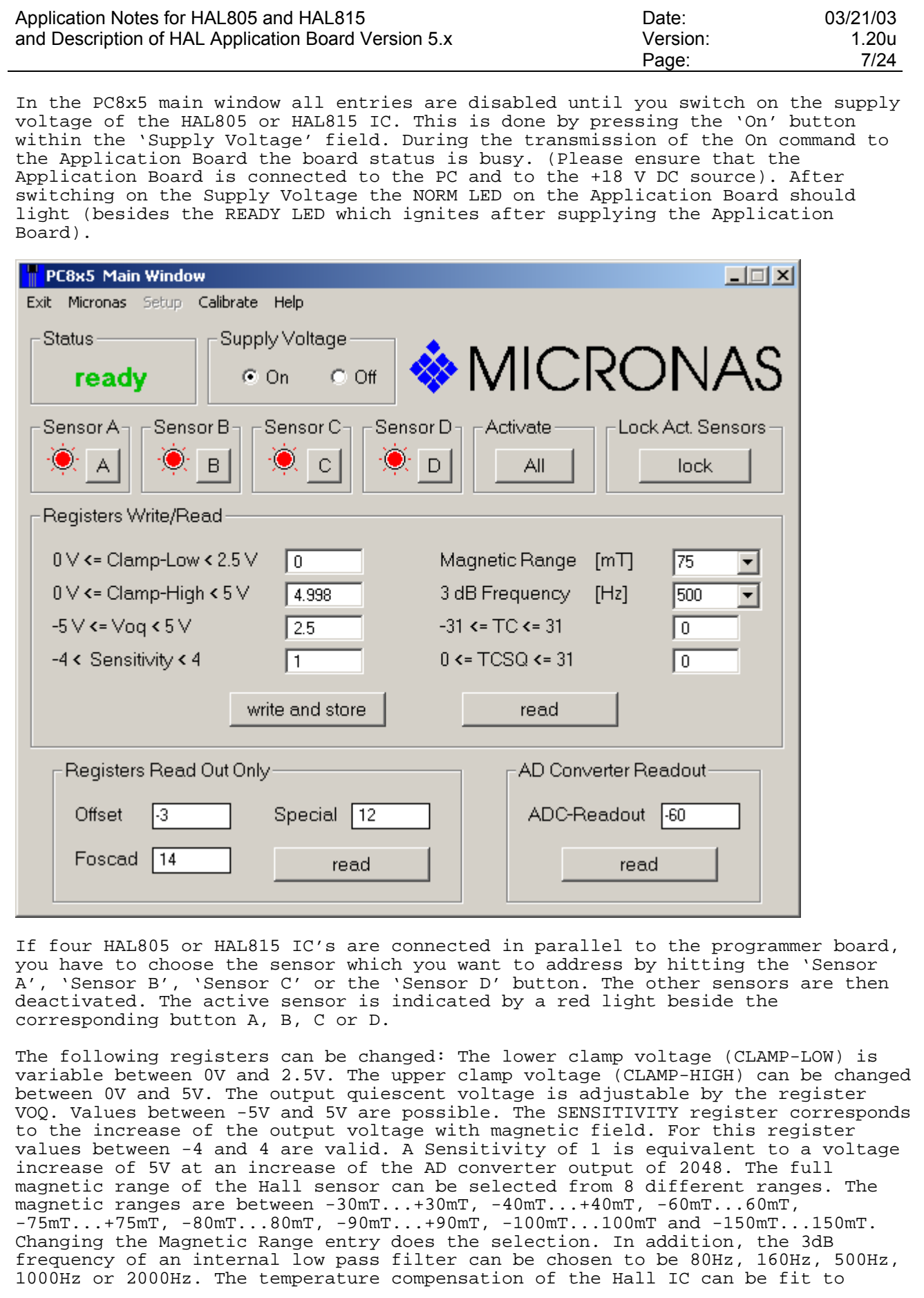

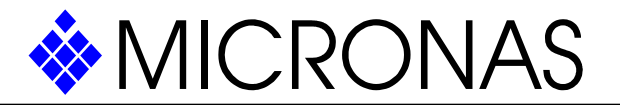

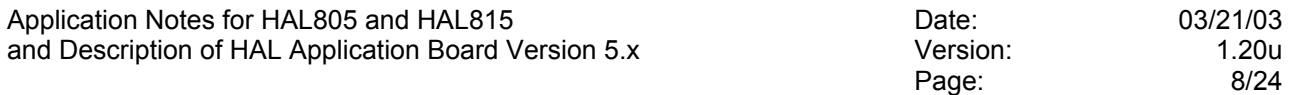

different magnetic materials. The adaptation is done by programming the TC (Temperature Coefficient) and the TCSQ register (Quadratic Temperature Coefficient). TC can be changed between -31 and 31, TCSQ between 0 and 31.

When you have entered your choice into the entries of the main window, you have to press the 'write and store' button in order to store permanently the values in the EEPROM cells of the Hall IC. Thereby the magnetic response of the sensor will change as specified.

The registers ADC-READOUT (AD Converter Readout), OFFSET (AD Converter Offset), FOSCAD (Oscillator Frequency Adjustment), and SPECIAL (for special purposes) are read only. The values can be read by pressing the corresponding 'read' button.

If you don't want to change the response of the IC any more, you may press the 'lock' button. Then all registers will be locked and the sensor will no more respond to any supply voltage modulation. Please remind, that only the activated sensor will be locked. In order to lock all connected sensors, all sensors have to be activated by the 'All' button. Then the lock command can be sent to all Ics.

For the calibration of the Hall IC's in the customer application the Calibrate menu has to be activated from the main window of PC8x5. There are different menu options for sequential and parallel two- and three-point calibration.

If the 'sequential 2-Point' option is activated, the stepwise two-point calibration which is described in section I.3 can be done. If more sensors are connected in parallel to the programmer board, the sensors have to be adjusted sequentially. The software is adapted for two sensors only. For that purpose, the Hall IC that you want to calibrate at first has to be activated by hitting the 'A' respectively the 'B' button. After the calibration of the first sensor, the second sensor has to be selected and the calibration sequence has to be repeated.

The two-point calibration of two sensors can also be done in parallel. The selection of the sensor A and B is then done automatically. In order to start the parallel two-point calibration, the 'parallel 2-Point' menu option has to be activated.

Special three point calibration procedures are also available. However, please remark that it is only possible to adjust Sensitivity and Voq. The third calibration point is mathematically not necessary. It is used for a more precise determination of the sensor programming in order to match the nominal output voltage at an intermediate position.

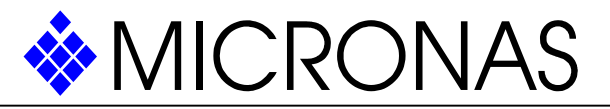

Application Notes for HAL805 and HAL815 Date: 03/21/03 and Description of HAL Application Board Version 5.x Version: 1.20u Page: 9/24 **Sequential two-point calibration PC8x5 Two-Point Calibration (sequential)**  $\Box$  $\times$ Close Reset Sensor A Sensor B-Activate **Lock Activated Sensors**  $\forall$  $\mathbf{B}$  $A + B$ lock Programming of the Registers which need not to be adjusted individually  $0 \vee \leftarrow$  Clamp-Low  $\left( 2.5 \vee \right)$  [0] Magnetic Range  $\lceil m \rceil$ 175  $\blacktriangledown$  $0 \vee \leftarrow \text{Clamp-High} \leftarrow 5 \vee$ 3 dB Frequency  $[Hz]$  $14.998$ 1500  $\overline{\phantom{0}}$  $-31$  <= TC <= 31 I٥ write and store read  $0$  <= TCSQ <= 31 10 **First Calibration Point** Second Calibration Point 2810 ADC-Readout2 3064 ADC-Readout1 10.50 4.50 Nominal Vout1 Nominal Vout2 M M Calculation and Writing of Sensitivity and Vog Register -0.2789 2.414 Calculate Sensitivity Voq M write and store read

In the first step, the registers which need not to be adjusted individually have to be written. After these given parameters have been set, the sensor module has to be moved into the first calibration point. (This is done for example for an angle sensor module by mechanically turning the module into a defined angle and in case of a current sensor by applying a defined current). By pressing the 'Read ADC-Readout1' button, the ADC-Readout register of the activated sensor is read out and the result is shown beside the button. The nominal output voltage of the Hall IC in the first point has to be entered into the corresponding entry. Then the sensor module has to be moved into the second calibration point and the ADC-Readout register must be read out by pressing 'Read ADC-Readout2'. Please enter the nominal output in point 2 in the corresponding entry, too.

After the definition of point 1 and 2, the appropriate Sensitivity and Voq can be calculated by pressing the 'Calculate' button. The results of the calculation will be shown if they are within the valid range of the registers. By pressing the 'write and store' button the sensor will be calibrated.

After the calibration of the first sensor, the second sensor has to be selected and the calibration sequence has to be repeated.

After the calibration, the sensors can be locked. The programming can not be changed any more after the locking command. Pressing the 'lock' button does the locking. If two Hall IC's are plugged in parallel, both sensors should be activated via the 'A + B' button before locking the assembly.

Vertrauliche Information. Eigentum von Micronas GmbH, Postfach 8 40, 79008 Freiburg. Alle Rechte vorbehalten. Weiterleitung nur nach schriftlicher Genehmigung durch Micronas.

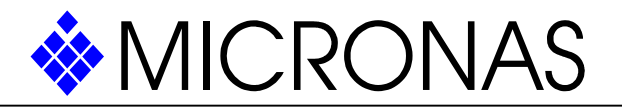

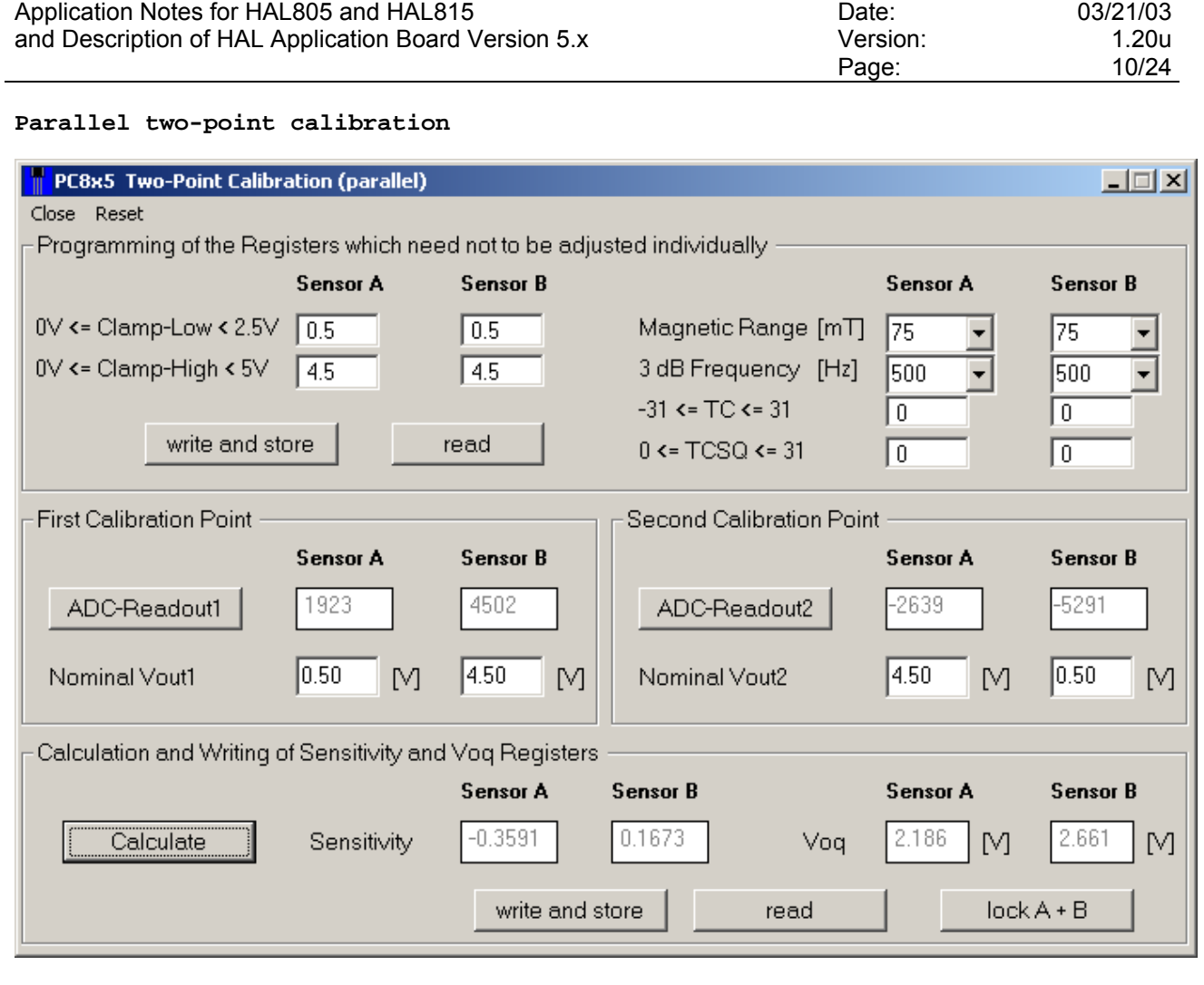

The registers which need not to be adjusted individually have to be written at first. Please remark that the settings for sensor A and sensor B can be different. After the sensor module is moved into the first calibration point the 'Read ADC-Readout1' button has to be hit. The ADC-Readout register of both sensors is read out and the results are shown beside the button. The nominal output voltages of sensor A and B in the first point have to be entered into the corresponding entries. Then the sensor module has to be moved into the second calibration point and the ADC-Readout registers must be read out by pressing 'Read ADC-Readout2'. Please enter the nominal outputs in point 2 in the corresponding entries, too.

After the definition of point 1 and 2, the appropriate Sensitivity and Voq can be calculated by pressing the 'Calculate' button. The results of the calculation will be shown if they are within the valid range of the registers. By pressing the 'write and store' button both sensors will be calibrated.

After the calibration, the sensors can be locked. The programming can not be changed any more after the locking command. Pressing the 'lock A + B' button does the locking of both sensors.

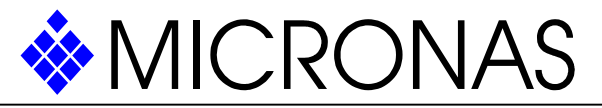

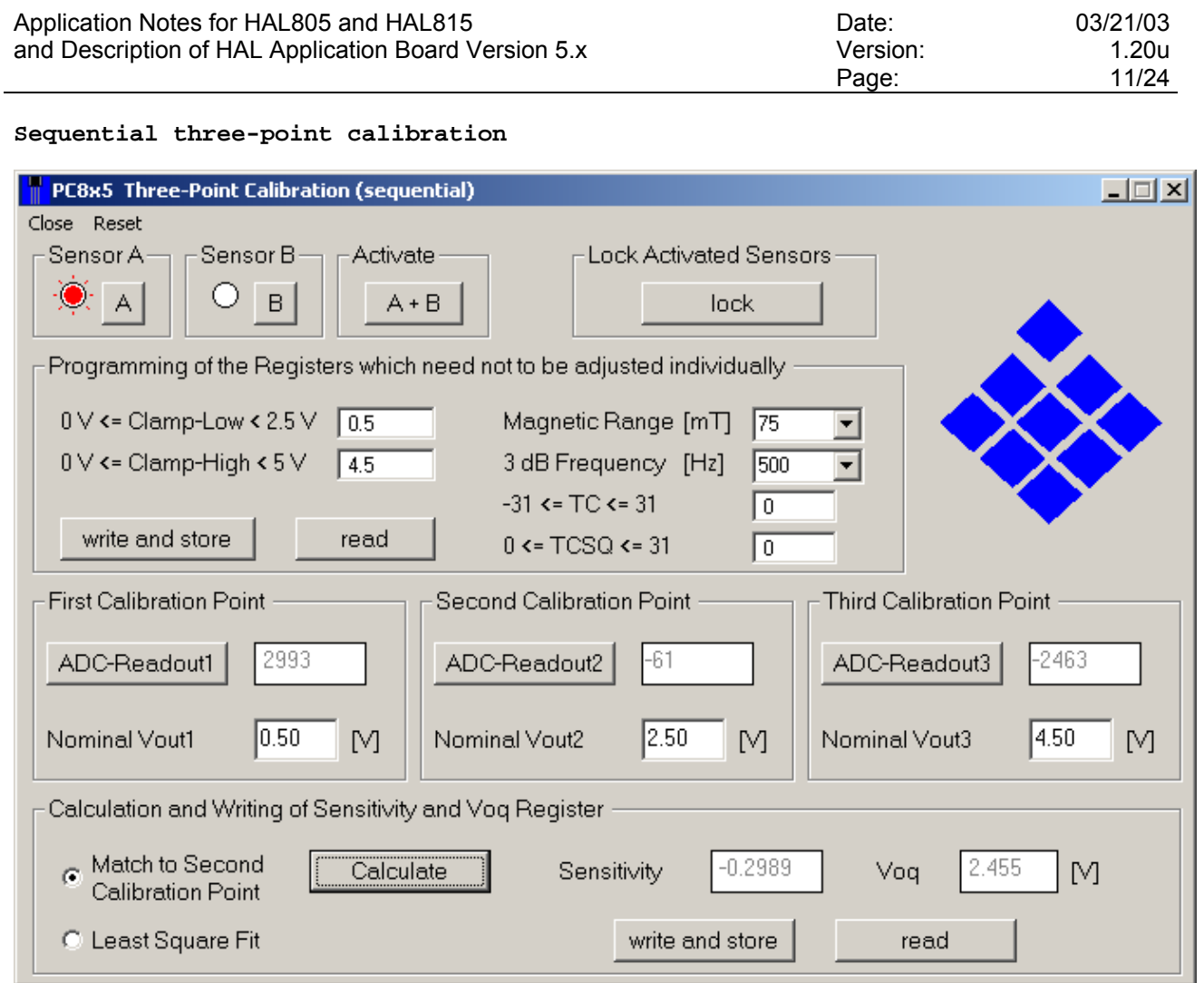

Please remark that the accuracy of the sensor will be highest in those positions where the calibration has been done. In some applications the accuracy should be highest at some intermediate position. For such applications, the three-point calibration procedure is recommended. There the ADC-Readout is determined in three calibration points. The Sensitivity is calculated by a least square fit to all three measurements. In order to determine the Voq programming, two options are available: The Voq can be calculated in order to match the nominal output voltage at the second calibration point or by a least square fit to all three calibration points. If the first option is selected, the output voltage in the second calibration point will be closest to the nominal value.

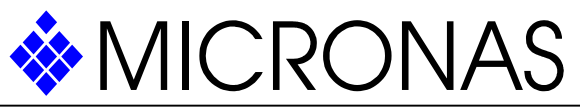

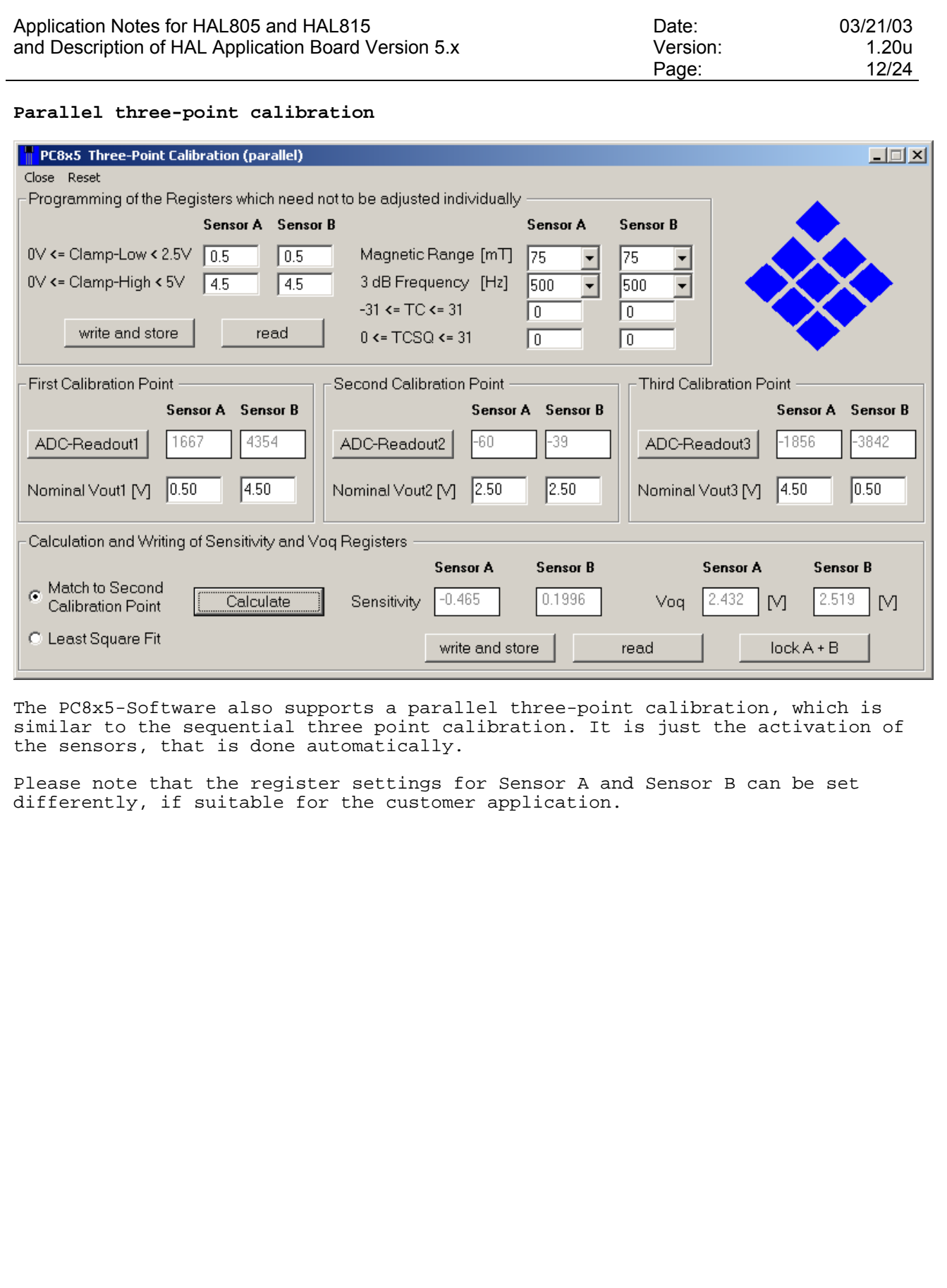

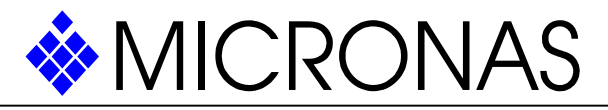

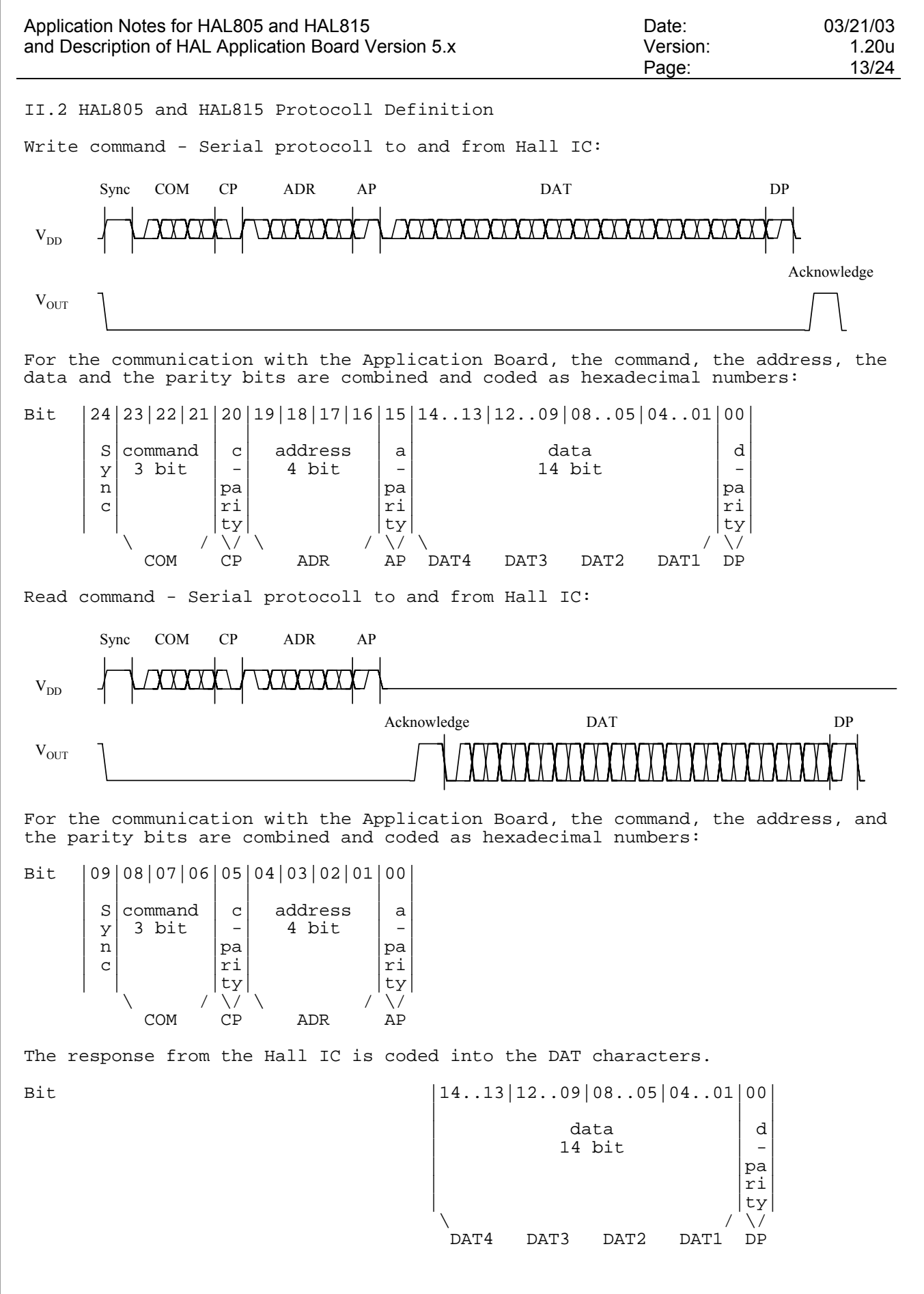

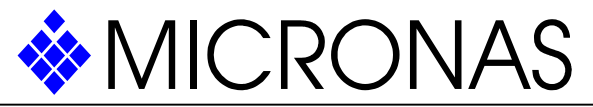

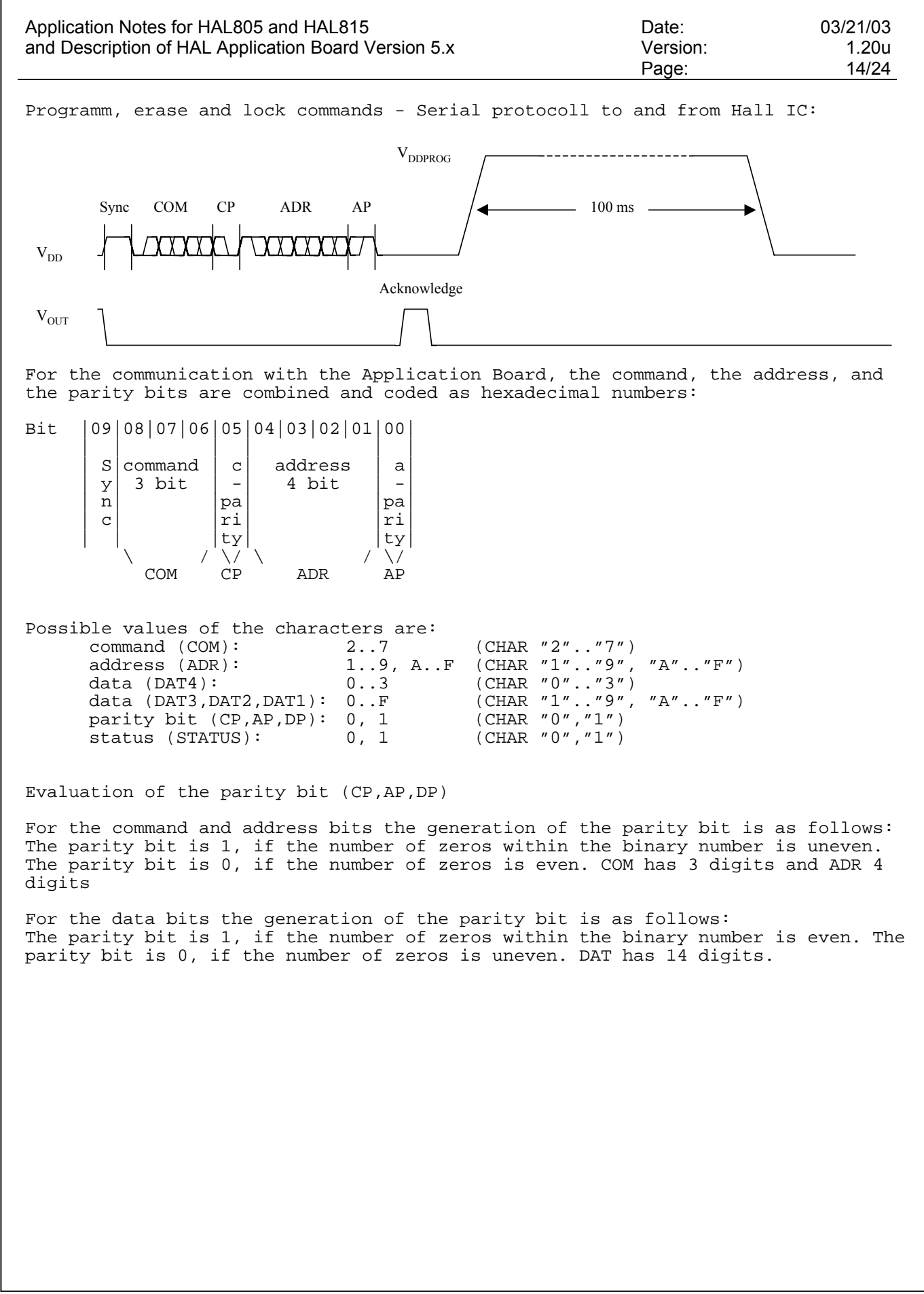

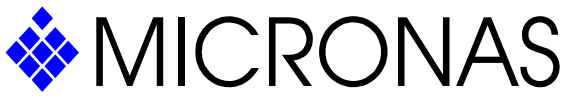

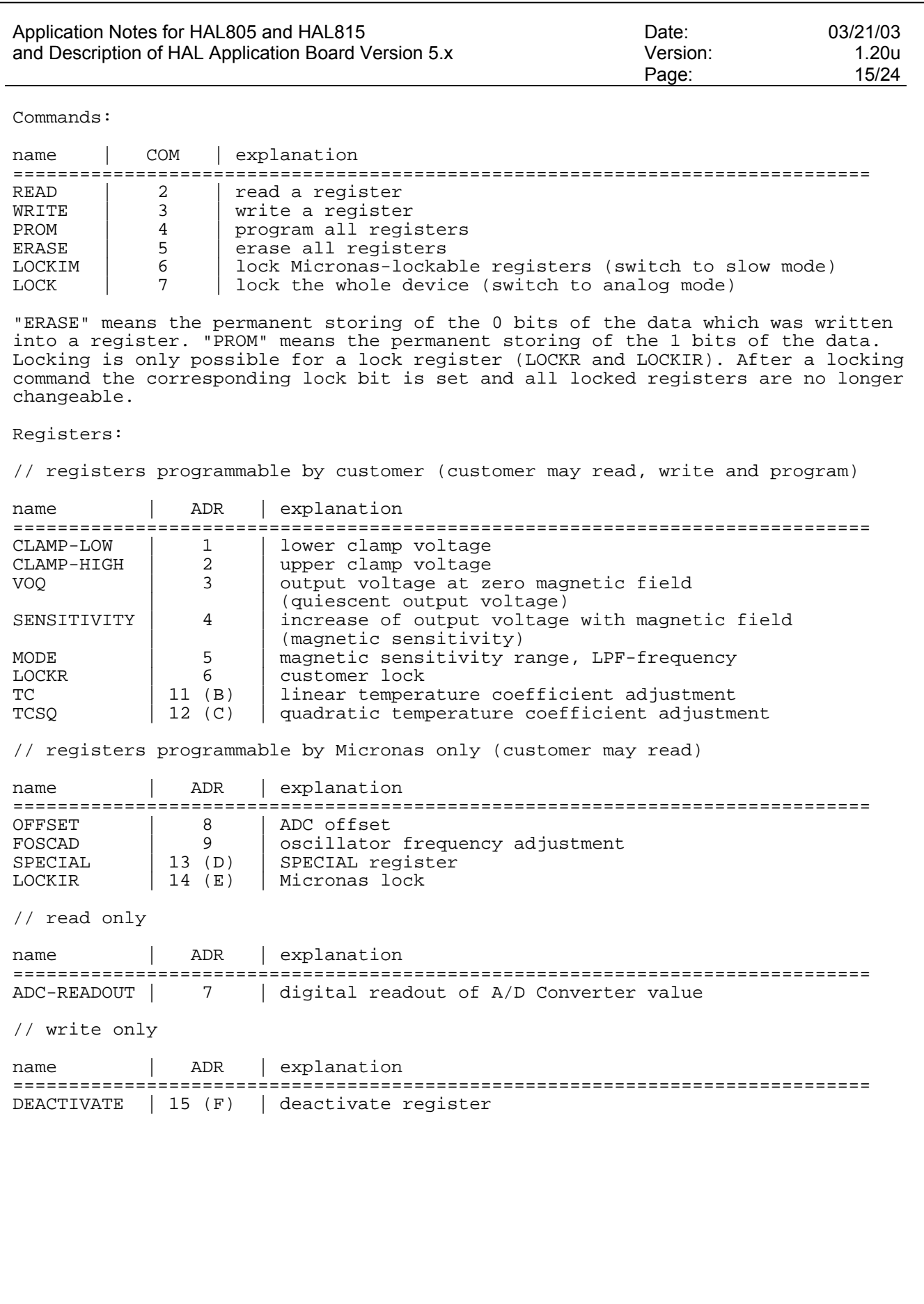

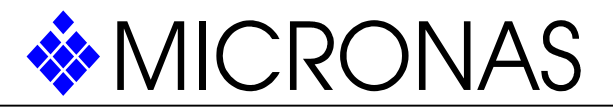

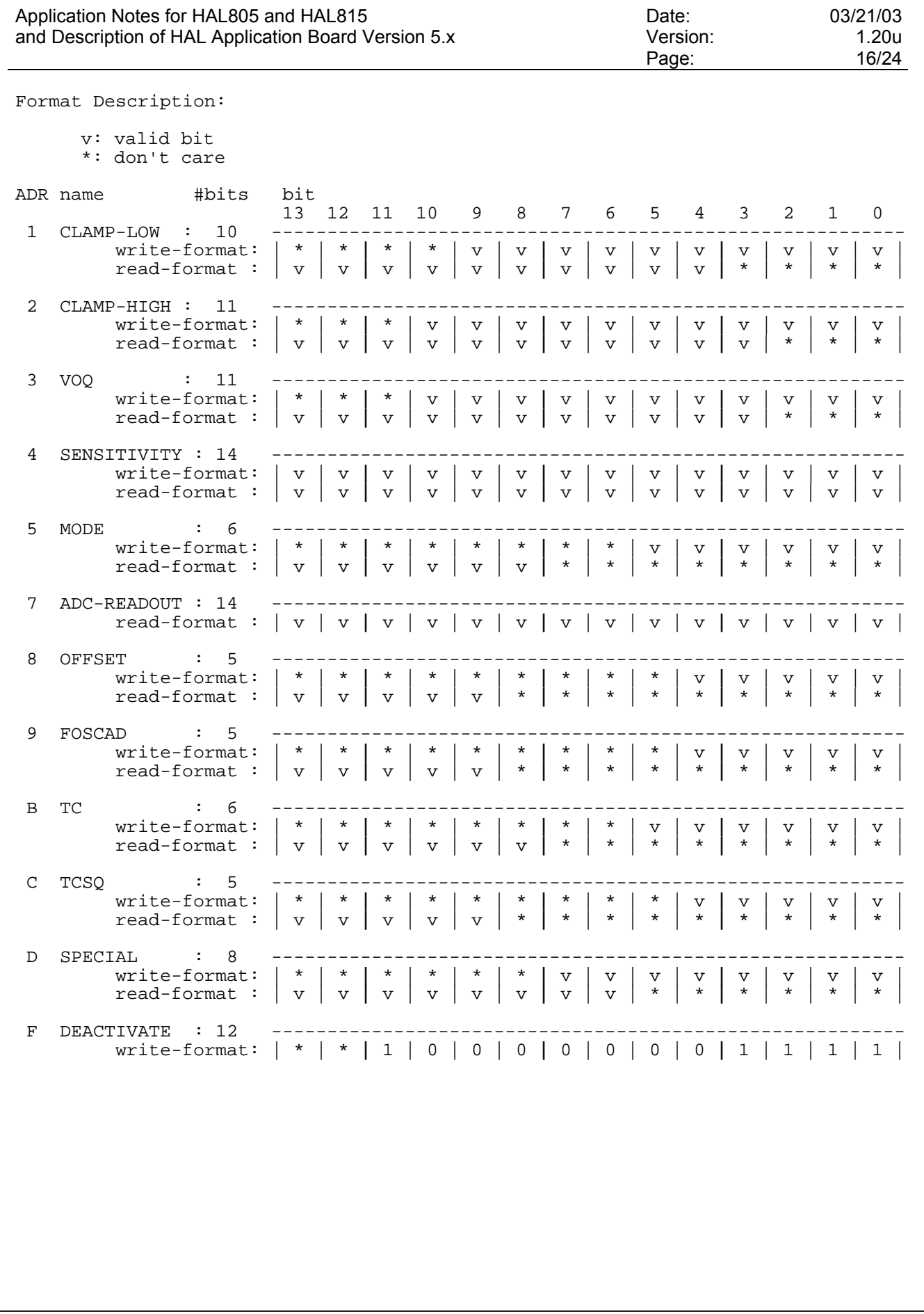

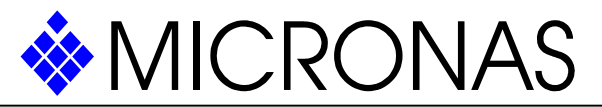

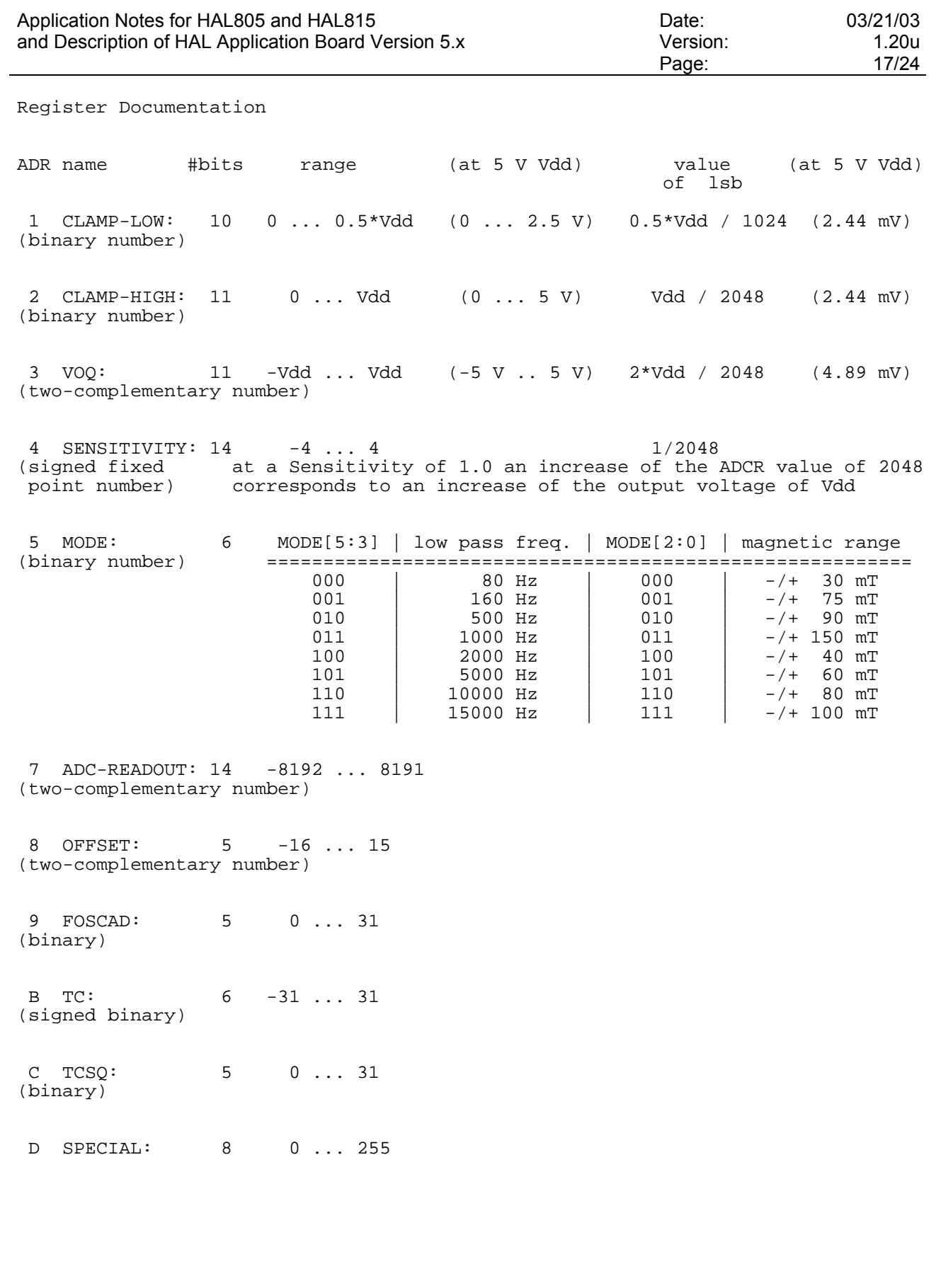

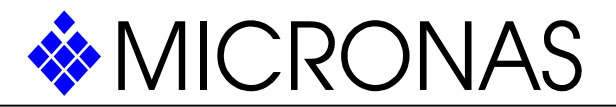

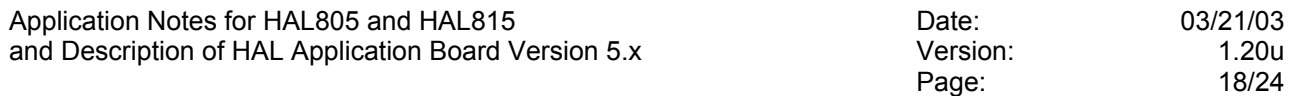

Temperature Compensation

Micronas provides a software 'TC\_CALC.EXE' which helps to optimize the temperature compensation using a three step procedure:

- 1. The user programs initial TC and TCSQ parameters which match the temperature coefficient of the magnet best according to the table in the data sheet.
- 2. The sensitivity over temperature of the assembly has to be measured.
- 3. The software then calculates improved settings for TC and TCSQ according to
- the measured data and the initial TC and TCSQ.

For details, please refer to the documentation delivered together with 'TC\_CALC.EXE'.

For more information about the various temperature compensation possibilities, please contact your supplier.

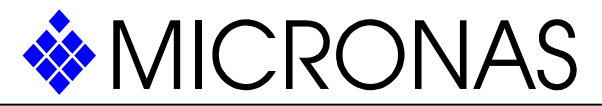

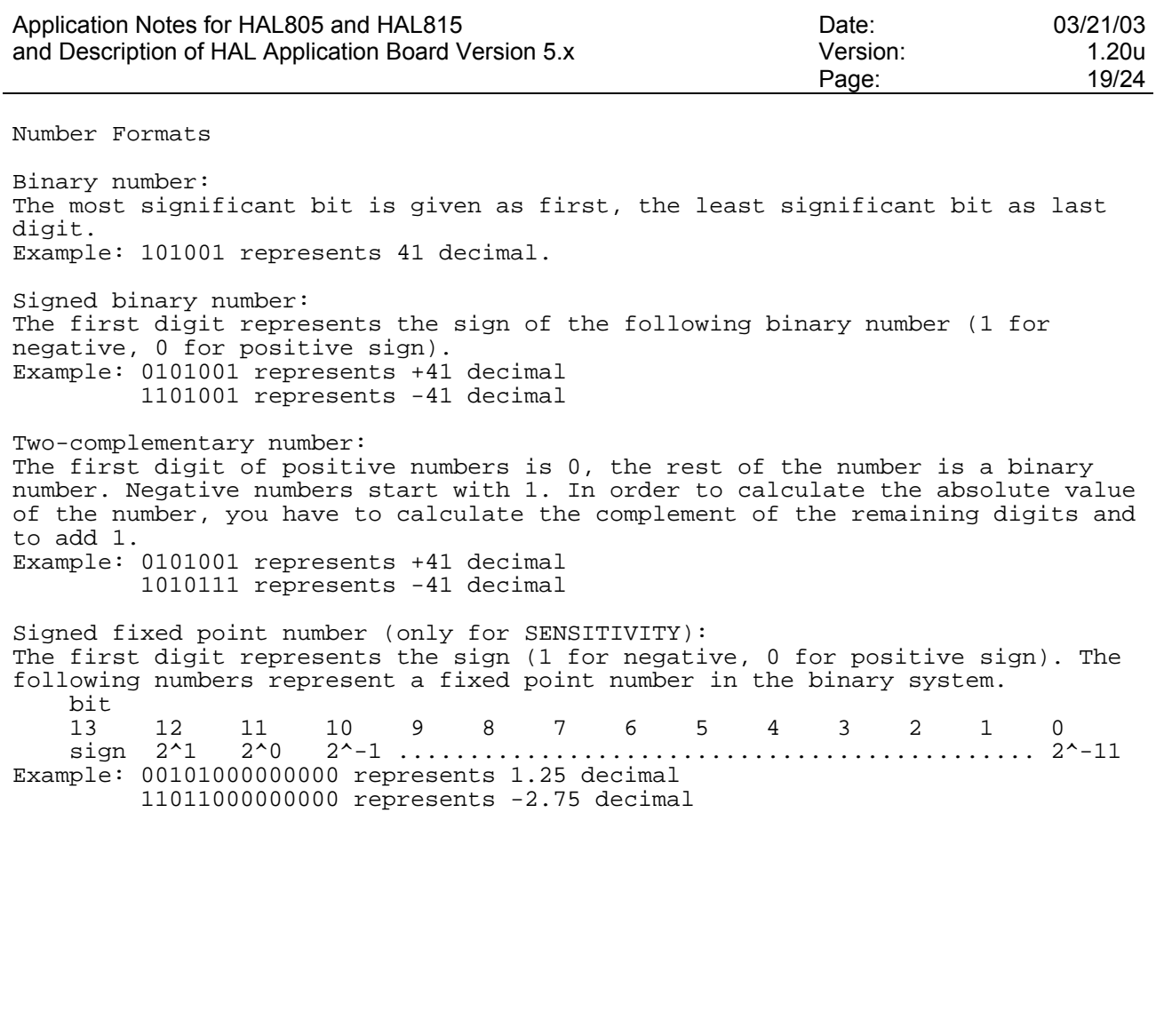

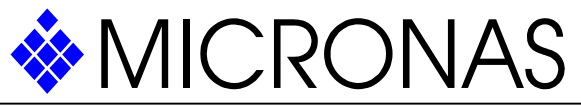

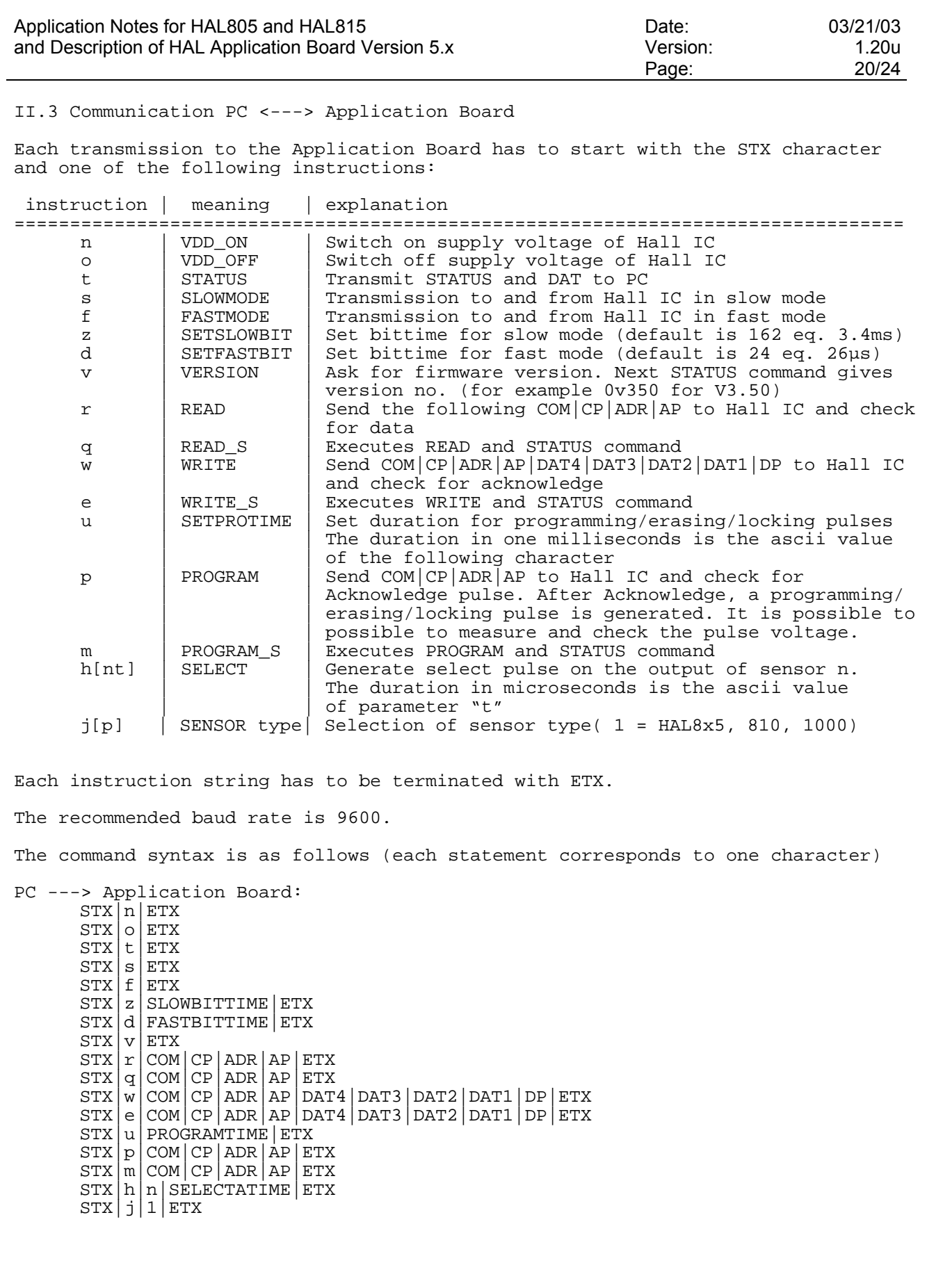

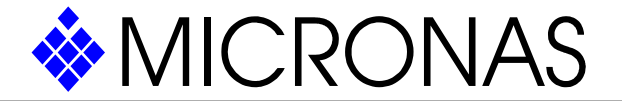

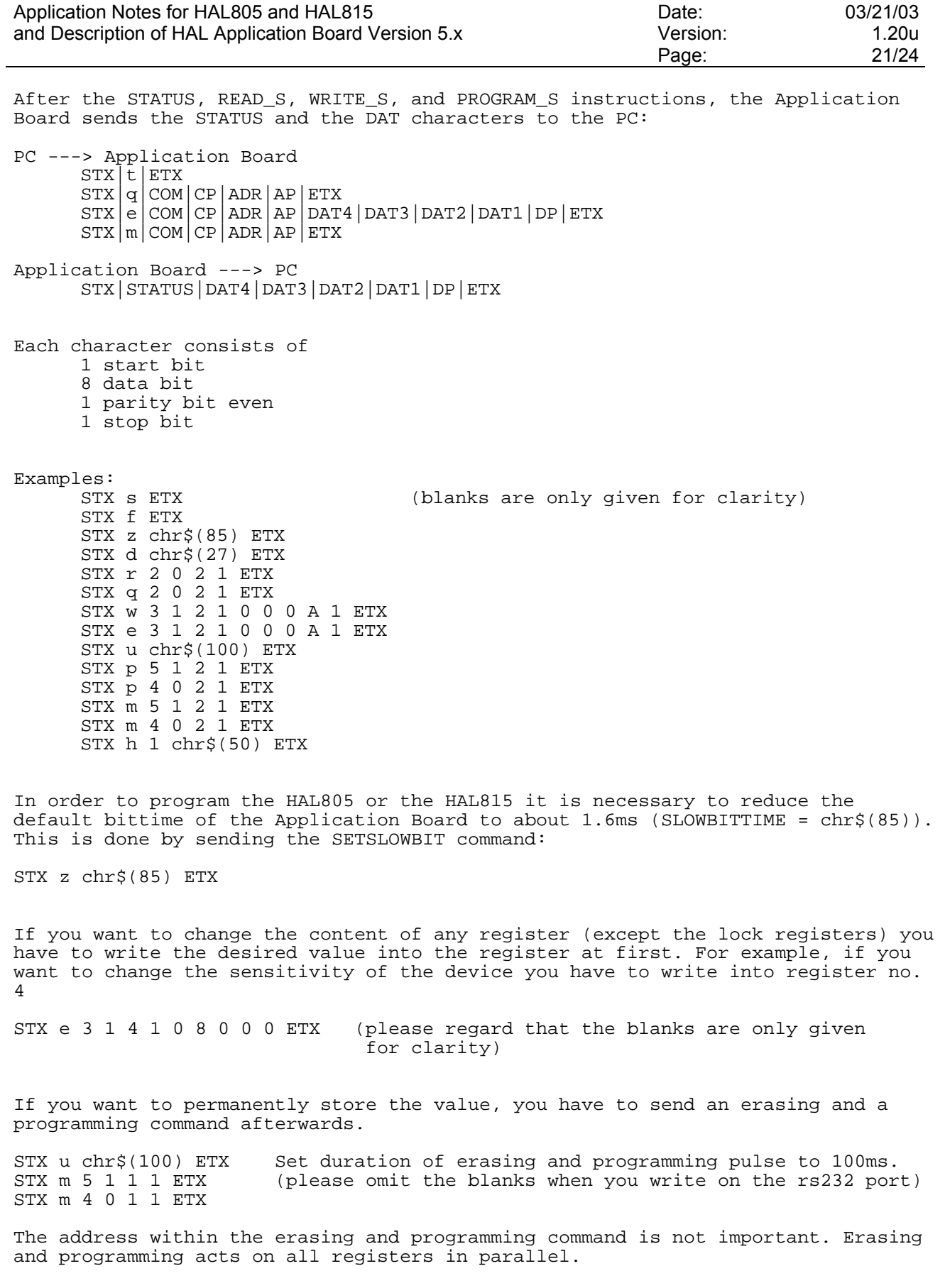

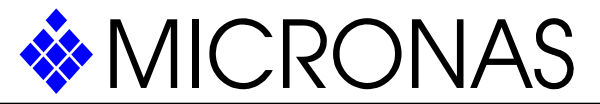

| Application Notes for HAL805 and HAL815<br>and Description of HAL Application Board Version 5.x                                                                                                    | Date:<br>Version:<br>Page: | 03/21/03<br>1.20u<br>22/24 |
|----------------------------------------------------------------------------------------------------|----------------------------|----------------------------|
| If you want to change all registers of the Hall IC, you can send all writing<br>commands one after each other and send one erasing and programming command at the<br>end. Again, the erasing and programming command acts on all registers (except the<br>locking registers, for sure).          |                            |                            |
| In order to read out the content of a register the READ or READ_S commands can be<br>used. The command to read out the VOQ register is for example:                                                                                                    |                            |                            |
| STX $q 2 0 3 0 ETX$                                                                                                    |                            |                            |
| Please remark, that a register has to be written and stored before it can be read<br>out correctly.                                                                                                    |                            |                            |
| In order to deactivate a HAL805 or a HAL815, you have to write \$80f into the<br>DEACTIVATE register:                                                                                                    |                            |                            |
| STX w 3 1 f 0 0 8 0 f 0 ETX                                                                                                    |                            |                            |
| Please remark that the sensor will not answer with an acknowledge pulse after<br>writing into the DEACTIVATE register. The error LED on the application board will<br>ignite and the STATUS character will be '1'.                                                                               |                            |                            |
| To activate the Hall IC again, a 5V pulse has to be applied on the output of the<br>IC. The application board generates this pulse after the a and b command. In<br>addition a dummy command has to be sent, because the first command after the<br>activation will be ignored from the Hall IC. |                            |                            |
| For the activation of Hall IC A, the command sequence may be:                                                                                                    |                            |                            |
| STX $h 1 chr\$ (50) ETX<br>STX $q 2 0 2 1 ETX$                                                                                                    |                            |                            |
| If the Hall IC B has to be activated the command sequence may be as follows:                                                                                                    |                            |                            |
| STX $h$ 2 chr\$(50) ETX<br>STX q 2 0 2 1 ETX                                                                                                    |                            |                            |
| If the Hall IC C has to be activated the command sequence may be as follows:                                                                                                    |                            |                            |
| STX $h$ 3 chr\$(50) ETX<br>STX q 2 0 2 1 ETX                                                                                                    |                            |                            |
| If the Hall IC D has to be activated the command sequence may be as follows:                                                                                                    |                            |                            |
| STX $h$ 4 chr\$(50) ETX<br>STX q 2 0 2 1 ETX                                                                                                    |                            |                            |
| In order to lock the Hall IC, the LOCK command has to be applied to the customer<br>lock register LOCKR:                                                                                                    |                            |                            |
| $STX$ u $chr$(100)$ $ETX$<br>Set duration of locking pulse to 100ms.<br>(please omit the blanks when you write on the rs232 port)<br>STX m 7 0 6 0 ETX                                                                                                    |                            |                            |
| or                                                                                                    |                            |                            |
| $STX$ u $chr$(100) ETX$<br>Set duration of locking pulse to 100ms.<br>STX p 7 0 6 0 ETX<br>(please omit the blanks when you write on the rs232 port)                                                                                                    |                            |                            |

Vertrauliche Information. Eigentum von Micronas GmbH, Postfach 8 40, 79008 Freiburg. Alle Rechte vorbehalten. Weiterleitung nur nach schriftlicher Genehmigung durch Micronas.

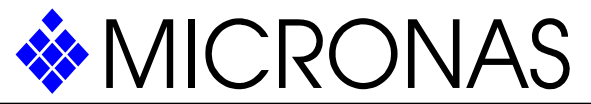

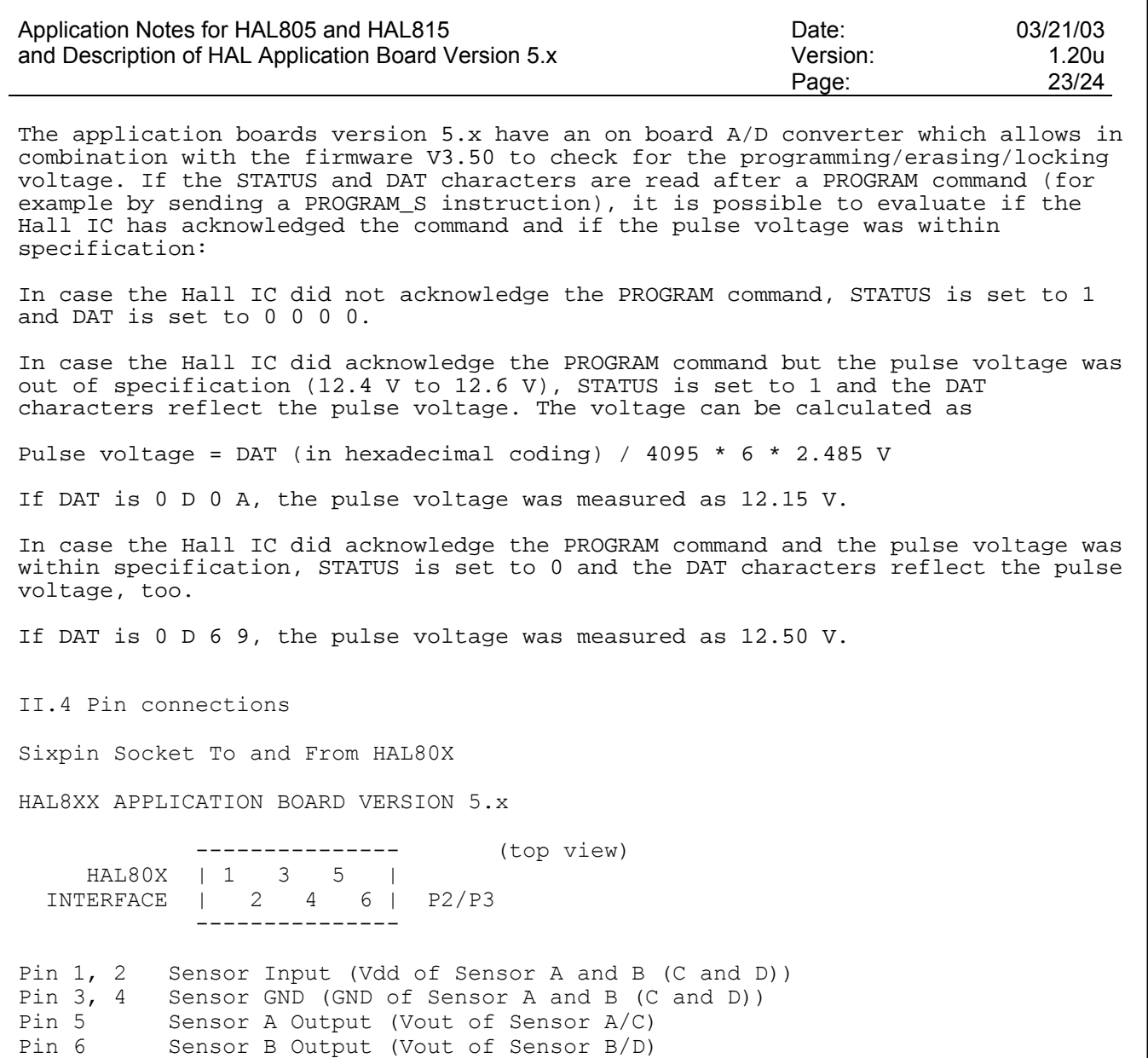

The male plug (Amp 215083) to connect to the socket can be ordered from Bürklin with order no. 58F462.

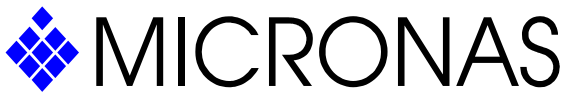

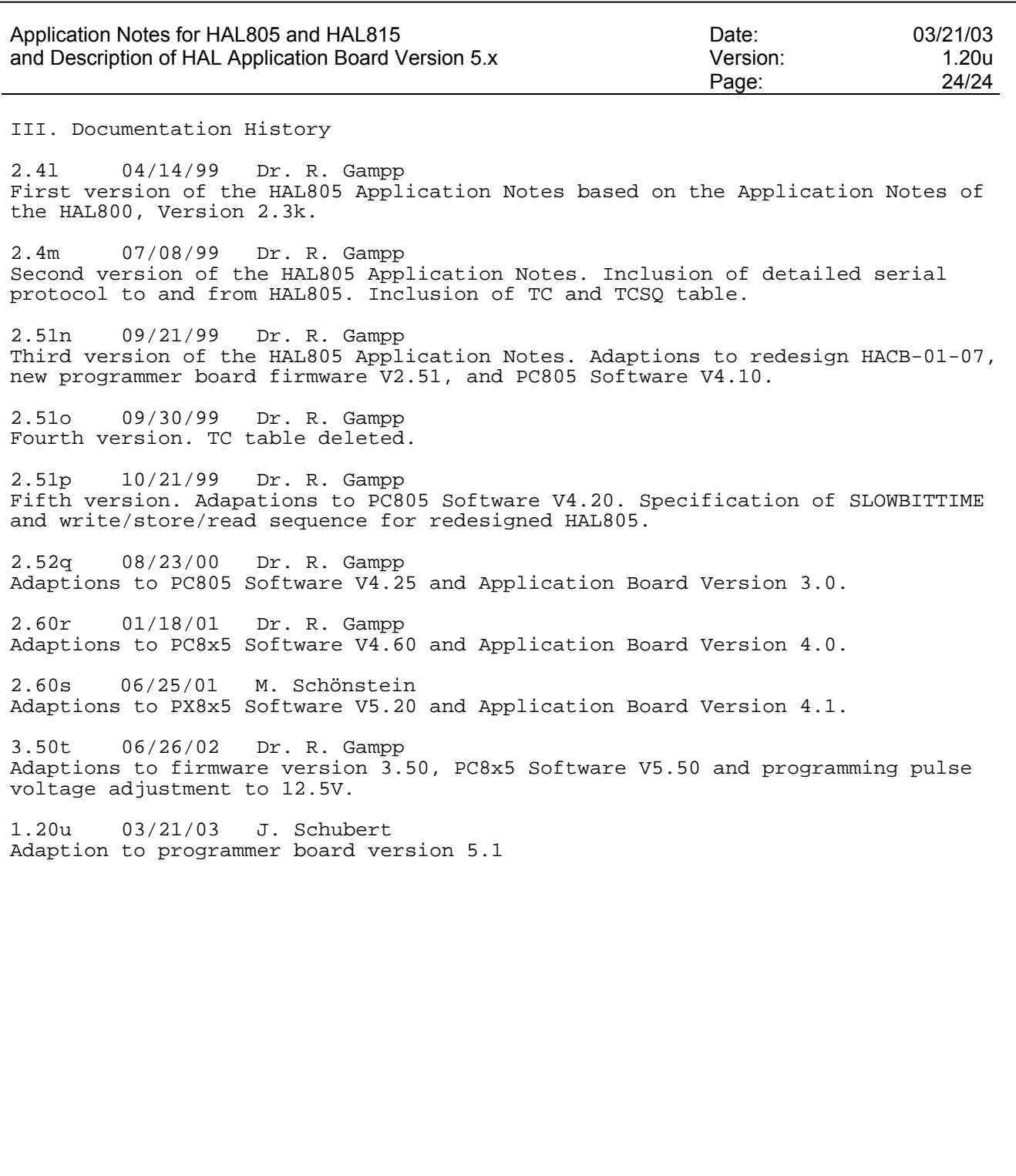

SUNSTAR商斯达实业集团是集研发、生产、工程、销售、代理经销 、技术咨询、信息服务等为一体的高 科技企业,是专业高科技电子产品生产厂家,是具有 10 多年历史的专业电子元器件供应商,是中国最早和 最大的仓储式连锁规模经营大型综合电子零部件代理分销商之一,是一家专业代理和分銷世界各大品牌IC 芯片和電子元器件的连锁经营綜合性国际公司。在香港、北京、深圳、上海、西安、成都等全国主要电子 市场设有直属分公司和产品展示展销窗口门市部专卖店及代理分销商,已在全国范围内建成强大统一的供 货和代理分销网络。 我们专业代理经销、开发生产电子元器件、集成电路、传感器、微波光电元器件、工 控机/DOC/DOM电子盘、专用电路、单片机开发、MCU/DSP/ARM/FPGA软件硬件、二极管、三极管、模 块等,是您可靠的一站式现货配套供应商、方案提供商、部件功能模块开发配套商。专业以现代信息产业 (计算机、通讯及传感器)三大支柱之一的传感器为主营业务,专业经营各类传感器的代理、销售生产、 网络信息、科技图书资料及配套产品设计、工程开发。我们的专业网站——[中国传感器科技信息网\(全球](http://www.sensor-ic.com/) [传感器数据库\)](http://www.sensor-ic.com/) **[www.SENSOR-IC.COM](http://www.sensor-ic.com/)** 服务于全球高科技生产商及贸易商,为企业科技产品开发提供技 术交流平台。欢迎各厂商互通有无、交换信息、交换链接、发布寻求代理信息。欢迎国外高科技传感器、 变送器、执行器、自动控制产品厂商介绍产品到 中国,共同开拓市场。本网站是关于各种传感器-变送器-仪器仪表及工业自动化大型专业网站,深入到工业控制、系统工程计 测计量、自动化、安防报警、消费电 子等众多领域,把最新的传感器-变送器-仪器仪表买卖信息,最新技术供求,最新采购商,行业动态,发展方 向,最新的技术应用和市场资讯及时的传递给广大科技开发、科学研究、产品设计人员。本网站已成功为 石油、化工、电力、医药、生物、航空、航天、国防、能源、冶金、电子、工业、农业、交通、汽车、矿 山、煤炭、纺织、信息、通信、IT、安防、环保、印刷、科研、气象、仪器仪表等领域从事科学研究、产 品设计、开发、生产制造的科技人员、管理人员、和采购人员提供满意服务。我公司专业开发生产、代 理、经销、销售各种传感器、变送器、敏感元器件、开关、执行器、仪器仪表、自动化控制系统: 专门从 事设计、生产、销售各种传感器、变送器、各种测控仪表、热工仪表、现场控制器、计算机控制系统、数 据采集系统、各类环境监控系统、专用控制系统应用软件以及嵌入式系统开发及应用等工作。如热敏电阻、 压敏电阻、温度传感器、温度变送器、湿度传感器、 湿度变送器、气体传感器、 气体变送器、压力传感 器、 压力变送、称重传感器、物(液)位传感器、物(液)位变送器、流量传感器、 流量变送器、电流 (压)传感器、溶氧传感器、霍尔传感器 、图像传感器、超声波传感器、位移传感器、速度传感器、加速 度传感器、扭距传感器、红外传感器、紫外传感器、 火焰传感器、激光传感器、振动传感器、轴角传感器、 光电传感器、接近传感器、干簧管传感器、继电器传感器、微型电泵、磁敏(阻)传感器 、压力开关、接 近开关、光电开关、色标传感器、光纤传感器、齿轮测速传感器、 时间继电器、计数器、计米器、温控仪、 固态继电器、调压模块、电磁铁、电压表、电流表等特殊传感器 。 同时承接传感器应用电路、产品设计 和自动化工程项目。

欢迎索取免费详细资料、设计指南和光盘;产品凡多,未能尽录,欢迎来电查询。 更多产品请看本公司产品专用销售网站: 商斯达中国传感器科技信息网:<http://www.sensor-ic.com/> 商斯达工控安防网: <http://www.pc-ps.net/> 商斯达电子 元器件网: http://www.sunstare.com/ [商斯达微波光电产品网:HTTP://www.rfoe.net/](http://www.rfoe.net/) [商斯达消费电子产品网://www.icasic.com/](http://www.icasic.com/) [商斯达军工产品网:http://www.junpinic.com/](http://www.junpinic.com/) [商斯达实业科技产品网://www.sunstars.cn/传](http://www.sunstars.cn/)感器销售热线:

电话: 0755-83607652 83376489 83376549 83370250 83370251 82500323 传真:0755-83376182 (0)13902971329 MSN: [SUNS8888@hotmail.com](mailto:suns8888@hotmail.com) 邮编: 518033 E-mail:[szss20@163.com](mailto:szss20@163.com) QQ: 195847376 技术支持: 0755-83394033 13501568376